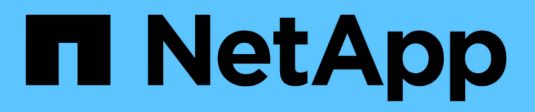

# **Protocolo de puerto de host**

E-Series Systems

NetApp July 26, 2024

This PDF was generated from https://docs.netapp.com/es-es/e-series/maintenance-e5700/hpp-overviewsupertask-concept.html on July 26, 2024. Always check docs.netapp.com for the latest.

# **Tabla de contenidos**

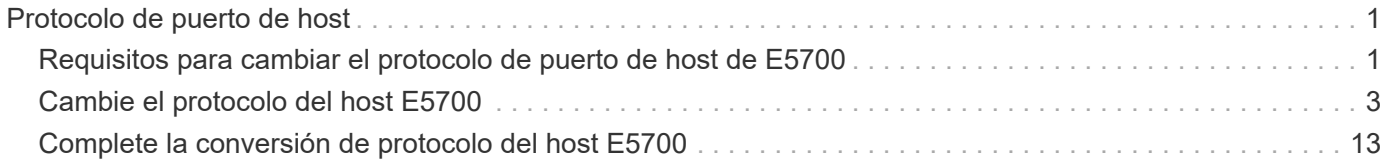

# <span id="page-2-0"></span>**Protocolo de puerto de host**

# <span id="page-2-1"></span>**Requisitos para cambiar el protocolo de puerto de host de E5700**

Antes de convertir el protocolo de puerto de host en E5700, revise los requisitos.

### **Los puertos de host que es posible cambiar**

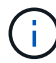

Solo los puertos de la base óptica de una controladora E5700 pueden convertirse.

En la siguiente figura, se muestra E5700 con sus puertos de host de placa base SFP+ (ópticos) **(1)** y los dos puertos HIC IB **(2)** opcionales.

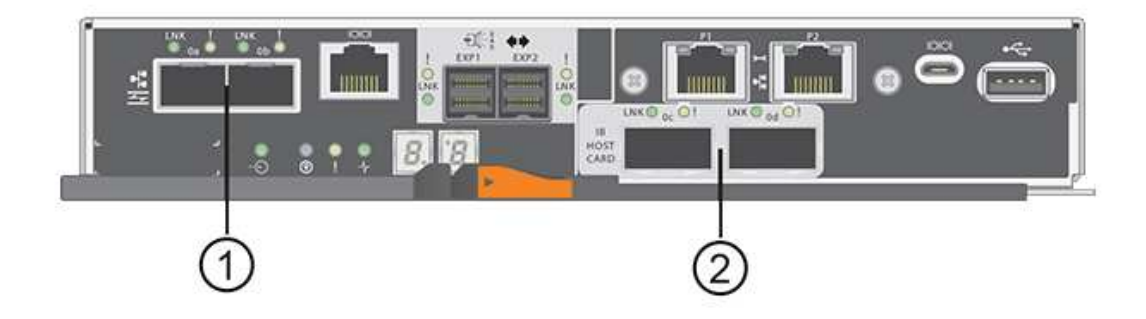

# **Requisitos**

- Debe programar una ventana de mantenimiento de tiempo de inactividad para este procedimiento.
- Debe detener las operaciones de I/o del host cuando realiza la conversión y no podrá acceder a los datos en la cabina de almacenamiento hasta después de completar correctamente la conversión.
- Se debe usar la gestión fuera de banda. (No puede utilizar la administración en banda para completar este procedimiento.)
- Ha obtenido el hardware necesario para la conversión. Su representante de ventas de NetApp puede ayudarle a determinar qué hardware necesita y a solicitar las piezas correctas.
- Si intenta cambiar los puertos de host en placa base de la cabina de almacenamiento y actualmente utiliza transceptores SFP de protocolo doble (también denominado *Unified*) que ha adquirido de NetApp, no es necesario cambiar los transceptores SFP.
- Asegúrese de que los transceptores SFP de protocolo doble admiten FC (a 4 Gbps o 16 Gbps) e iSCSI (a 10 Gbps), pero no admiten iSCSI de 1 Gbps. Consulte ["Paso 1: Determinar si tiene SFP con doble](#page-4-0) [protocolo"](#page-4-0) Para determinar qué tipo de transceptores SFP están instalados.

### **Consideraciones que tener en cuenta al cambiar el protocolo del host**

Las consideraciones para cambiar el protocolo de host dependen de los protocolos de inicio y finalización de los puertos de host de la placa base y los puertos de HIC.

Si utiliza una función de mirroring o la función Garantía de datos (DA), debe comprender lo que sucede con estas funciones cuando cambia el protocolo de puerto de host.

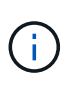

Las siguientes consideraciones se aplican solo si se convierte una cabina de almacenamiento que ya se encuentra en uso. Estas consideraciones no aplican si se convierte una nueva cabina de almacenamiento que aún no tiene hosts y volúmenes definidos.

#### **Conversión de FC a iSCSI**

- El mirroring asíncrono requiere que tanto la cabina de almacenamiento local como la cabina de almacenamiento remota usen el mismo protocolo.
	- Si actualmente utiliza mirroring asíncrono a través de la placa base, debe desactivar las relaciones de mirroring asíncrono mediante esos puertos antes de aplicar el paquete de funciones.
	- Consulte la ayuda en línea de SANtricity System Manager para eliminar todos los grupos de coherencia de reflejos y quitar todas las parejas reflejadas de las cabinas de almacenamiento local y remota. Además, siga las instrucciones de la ayuda en línea para desactivar la función Asynchronous Mirroring.

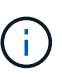

Si su configuración contiene hosts DE arranque SAN conectados a los puertos de placa base FC, compruebe el ["Matriz de interoperabilidad de NetApp"](https://mysupport.netapp.com/NOW/products/interoperability) Para garantizar que la configuración sea compatible con iSCSI. Si no lo es, no es posible convertir el protocolo de host a iSCSI.

- La función Synchronous Mirroring no se admite para iSCSI.
	- Si actualmente utiliza relaciones de mirroring síncrono a través de los puertos en placa base, debe desactivar esas relaciones de mirroring síncrono.
	- Consulte la ayuda en línea de SANtricity System Manager para quitar todas las parejas reflejadas síncronas, lo cual elimina las relaciones de reflejo de la cabina de almacenamiento local y de la cabina de almacenamiento remota. Además, siga las instrucciones de la ayuda en línea para desactivar la función Synchronous Mirroring.

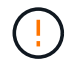

Si no desactiva las relaciones de mirroring síncrono antes de convertir a iSCSI, el sistema perderá el acceso a los datos y se pueden producir pérdidas de datos.

#### **Conversión de iSCSI a FC**

- El mirroring asíncrono requiere que tanto la cabina de almacenamiento local como la cabina de almacenamiento remota usen el mismo protocolo. Si actualmente utiliza Mirroring asíncrono con los puertos en placa base, debe desactivar la función Mirroring asíncrono antes de cambiar el protocolo.
- Consulte la ayuda en línea de SANtricity System Manager para eliminar todos los grupos de coherencia de reflejos y quitar todas las parejas reflejadas de las cabinas de almacenamiento local y remota. Además, siga las instrucciones de la ayuda en línea para desactivar la función Asynchronous Mirroring.

#### **Convertir IB-Iser a/desde IB-SRP**

- No es necesario realizar cambios en el hardware al convertir de/a Iser a SRP.
- La función Data Assurance (DA) no es compatible con SRP.
- La función DA no es compatible con IB-SRP. Si actualmente utiliza esta función a través de IB-HIC y desea convertir esos puertos de Iser a SRP, debe deshabilitar DA de forma permanente en todos los

volúmenes. Consulte la ayuda en línea de SANtricity System Manager para cambiar la configuración de un volumen a fin de deshabilitar permanentemente la configuración de garantía de datos.

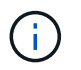

Una vez deshabilitada, LA función DA no puede volver a habilitarse en el volumen.

- Confirme lo siguiente:
	- Se puede acceder a System Manager de SANtricity mediante un navegador web.
	- El sistema de almacenamiento ejecuta SANtricity OS (firmware de la controladora), versión 08.40.11.00 o posterior.

#### **Las operaciones de mirroring necesitan el mismo protocolo de host**

Las operaciones de mirroring no se ven afectadas si los puertos de host que se utilizan para el mirroring mantienen el mismo protocolo después de aplicar el paquete de funciones. Aún así, antes de aplicar el paquete de funciones, debe confirmar que todos los grupos de coherencia de reflejos estén sincronizados. Después de aplicar el paquete de funciones, debe probar la comunicación entre la cabina de almacenamiento local y la cabina de almacenamiento remota. Consulte la ayuda en línea de System Manager de SANtricity si tiene alguna pregunta sobre cómo hacerlo.

 $\left( \begin{array}{c} 1 \end{array} \right)$ 

No se admiten el mirroring síncrono ni asíncrono para NVMe over Fabrics. Para deshabilitar el mirroring asíncrono y síncrono, se puede usar el disable storageArray feature=asyncMirror o. disable storageArray feature=syncMirror a través de la interfaz de línea de comandos. Consulte la ["Deshabilite la función de cabina de](http://docs.netapp.com/ess-11/topic/com.netapp.doc.ssm-cli-115/GUID-0F156C94-C2A7-4458-A922-56439A098C09.html) [almacenamiento"](http://docs.netapp.com/ess-11/topic/com.netapp.doc.ssm-cli-115/GUID-0F156C94-C2A7-4458-A922-56439A098C09.html) Comandos de mirroring en la ayuda en línea de referencia de comandos de la CLI para obtener más información sobre cómo deshabilitar el mirroring.

# <span id="page-4-0"></span>**Cambie el protocolo del host E5700**

Para una cabina de almacenamiento E5700, es posible convertir puertos de host en placa base de la siguiente manera:

- Fibre Channel (FC) a iSCSI
- De iSCSI a FC
- Iser a InfiniBand (IB)
- SRP a IB
- NVMe a IB
- NVMe para roce

#### **Paso 1: Determinar si tiene SFP con doble protocolo**

Utilice System Manager de SANtricity para determinar qué tipo de transceptores SFP posee. Como estos SFP se pueden utilizar con protocolos FC e iSCSI, se denominan SFP *dual-protocol* o *Unified*.

Si sus SFP actuales admiten tasas de datos de 16 Gbps y 10 Gbps, puede seguir usándolos después de convertir el protocolo de puerto de host.

#### **Pasos**

1. En el Administrador del sistema de SANtricity, seleccione **Soporte**.

- 2. Seleccione el mosaico **Centro de soporte**.
- 3. En la ficha Recursos de soporte, busque y seleccione el enlace **Perfil de matriz de almacenamiento**.
- 4. Escriba **SFP** en el cuadro de texto y haga clic en **Buscar**.
- 5. Para cada SFP incluido en el perfil de matriz de almacenamiento, busque la entrada para **velocidad de datos admitida**.

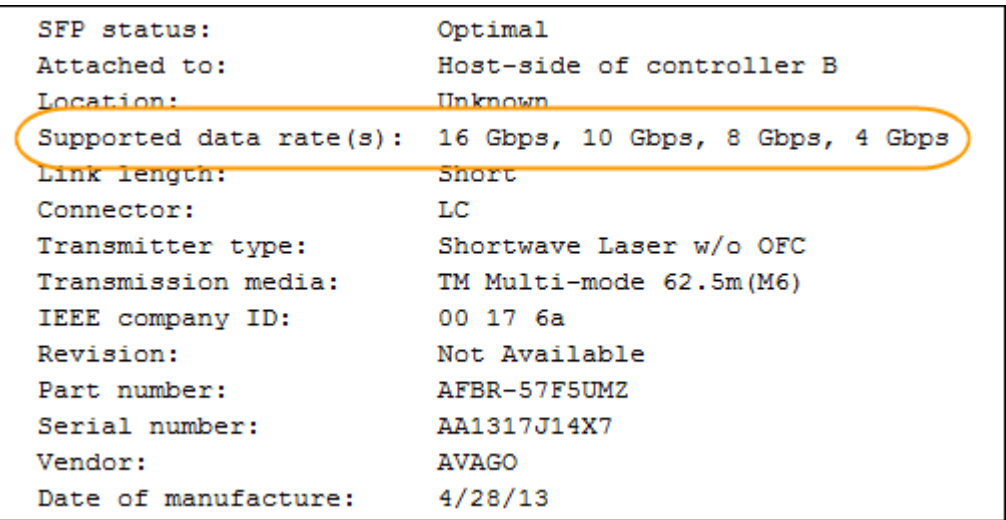

6. Consulte la tabla para determinar si puede reutilizar los SFP, como se muestra a continuación:

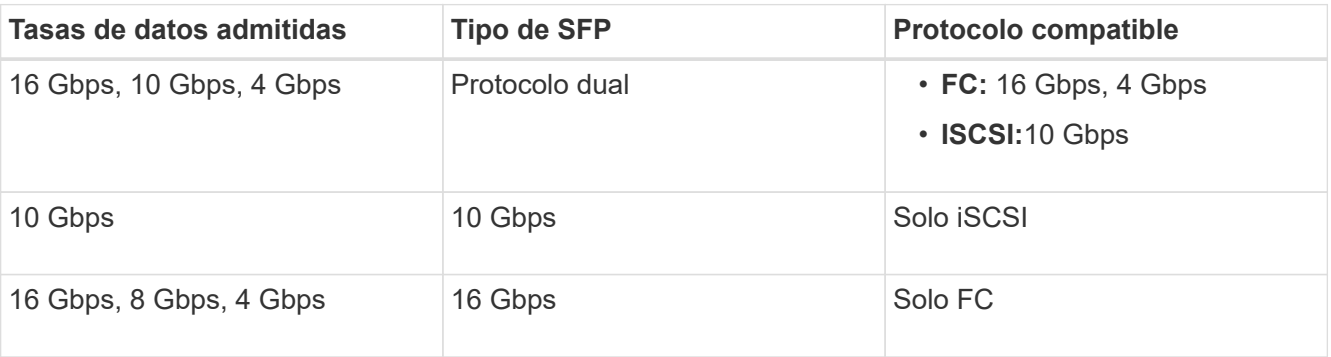

◦ Si dispone de SFP de protocolo dual, puede continuar usándolos después de convertir el protocolo.

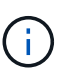

Los SFP de protocolo doble no admiten iSCSI de 1 GB. Si se convierten puertos de host a iSCSI, tenga en cuenta que los SFP de protocolo doble solo admiten un enlace de 10 GB al puerto conectado.

◦ Si tiene SFP 16 Gbps y está convirtiendo puertos de host en iSCSI, debe quitar los SFP y sustituirlos por SFP con doble protocolo o 10 Gbps después de convertir el protocolo. Según sea necesario, también puede utilizar cobre iSCSI de 10 Gbps utilizando un cable especial Twin-Ax con SFP.

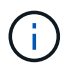

Los SFP de FC de 8 Gbps NO son compatibles con las controladoras E28xx o E57xx. SOLO se admiten SFP FC de 16 Gbps y 32 Gbps.

◦ Si tiene SFP 10 Gbps y está convirtiendo puertos de host a FC, debe quitar los SFP de estos puertos y sustituirlos por SFP 16 Gbps con protocolo doble o "SFP" después de convertir el protocolo.

# **Paso 2: Obtenga el paquete de funciones**

Para obtener el paquete de funciones, se necesita el número de serie de la bandeja de controladoras, un código de activación de la función y el identificador de habilitación de funciones de la cabina de almacenamiento.

#### **Pasos**

- 1. Busque el número de serie.
	- a. En SANtricity System Manager, seleccione MENU:Support[Support Center].
	- b. Con la ficha **Recursos de soporte** seleccionada, desplácese a la sección **Ver propiedades** de la matriz de almacenamiento superior.
	- c. Localice **número de serie del chasis** y copie este valor en un archivo de texto.

#### View top storage array properties

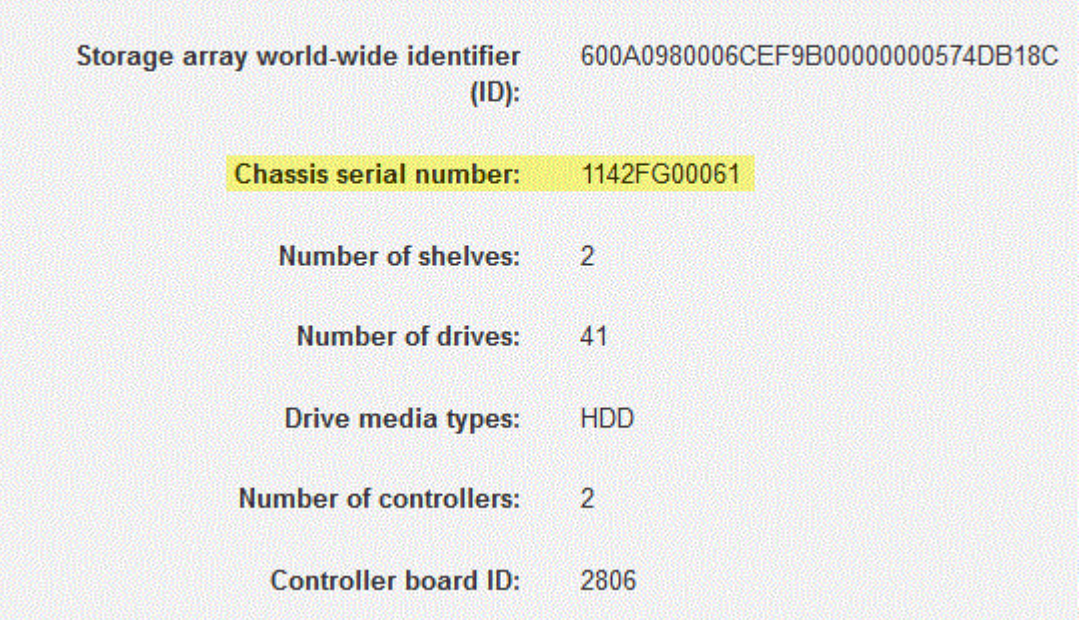

- 2. Busque el **identificador de submodelo del paquete de funciones**.
	- a. En el Administrador del sistema de SANtricity, seleccione **Soporte**.
	- b. Seleccione el mosaico **Centro de soporte**.
	- c. En la ficha Recursos de soporte, busque y seleccione el enlace **Perfil de matriz de almacenamiento**.
	- d. Escriba **Id. De submodelo del paquete de funciones** en el cuadro de texto y haga clic en **Buscar**.

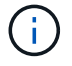

"Submodelo" también puede ser escrito como "sub-modelo".

e. Busque el identificador de submodelo del paquete de funciones para la configuración de inicio.

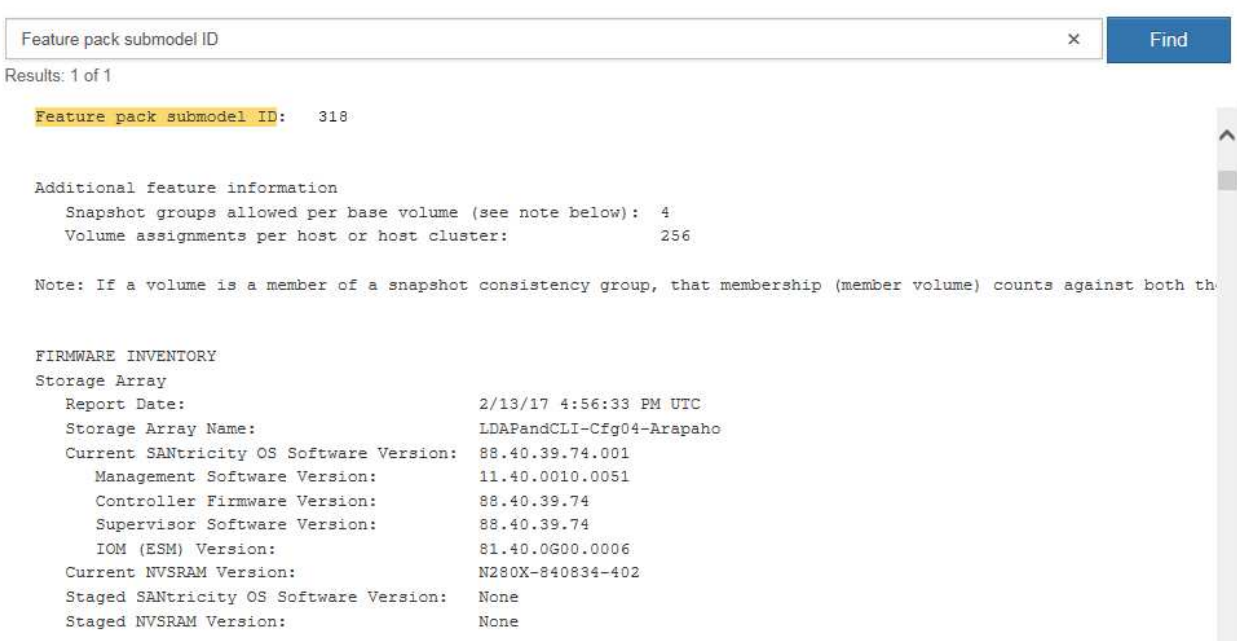

3. El identificador de submodelo del paquete de funciones es el identificador de submodelo de la controladora correspondiente de la configuración inicial y busque el código de activación de la función para la configuración de finalización deseada en la tabla siguiente. A continuación, copie esa función Activation Code en un archivo de texto.

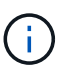

Los puertos en placa base están deshabilitados cuando se ejecuta un protocolo NVMe en la HIC.

Si no está utilizando la HIC IB, puede ignorar la columna *HIC Ports* en las tablas siguientes:

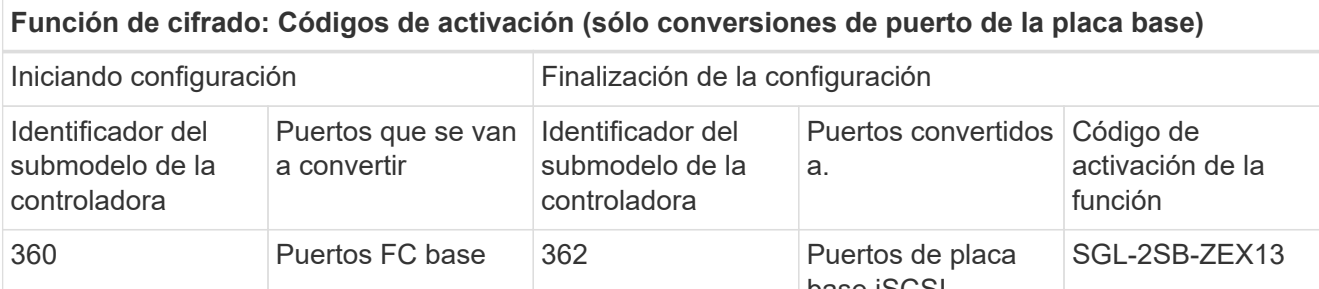

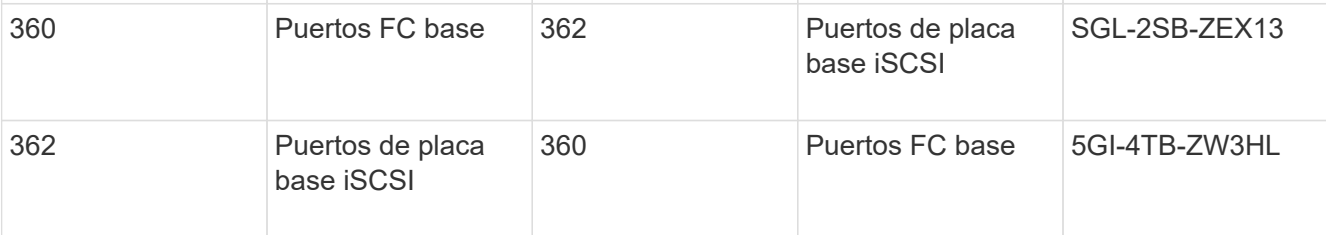

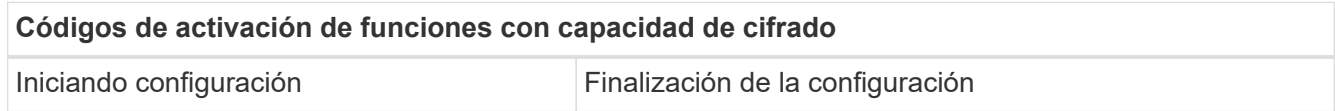

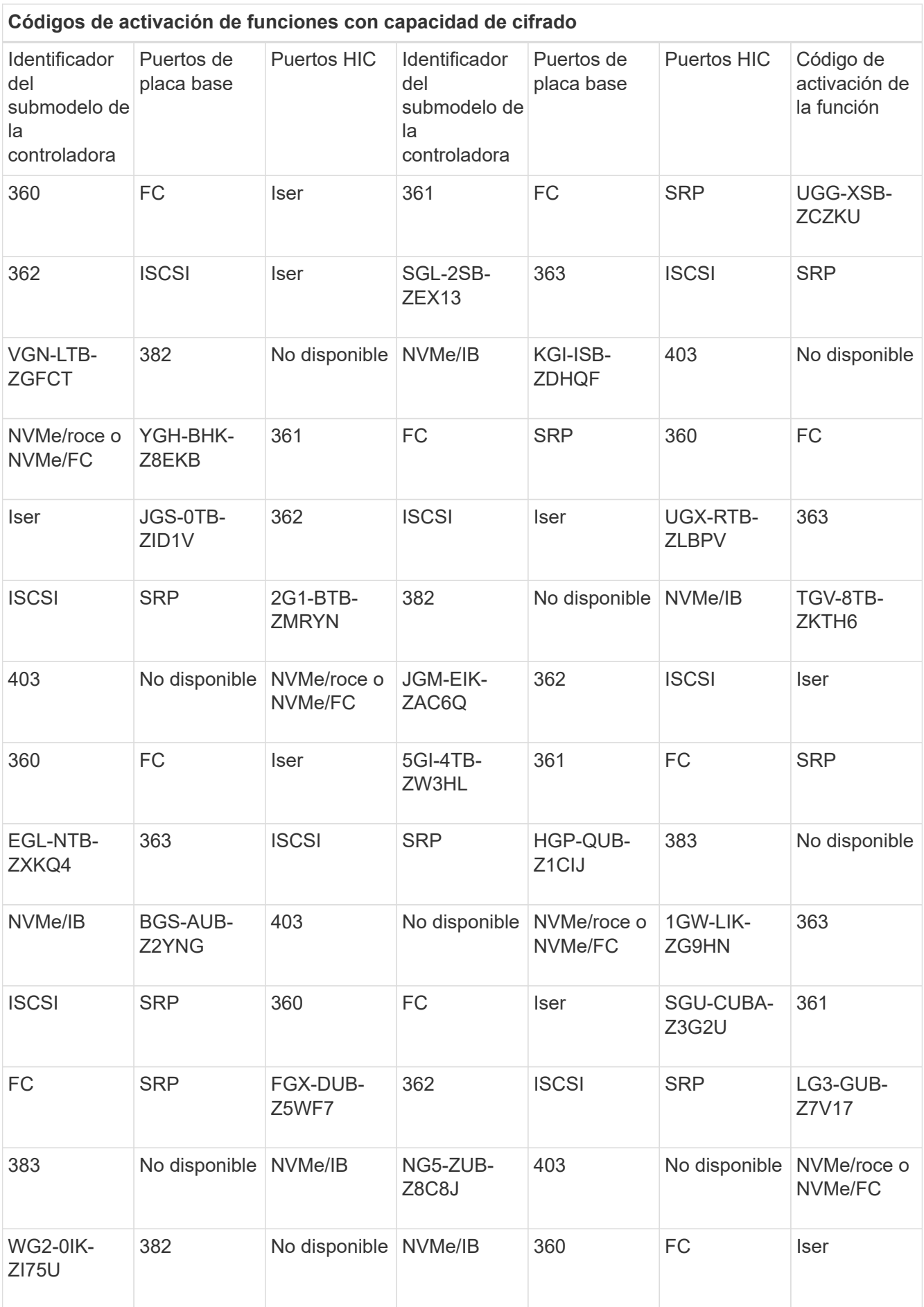

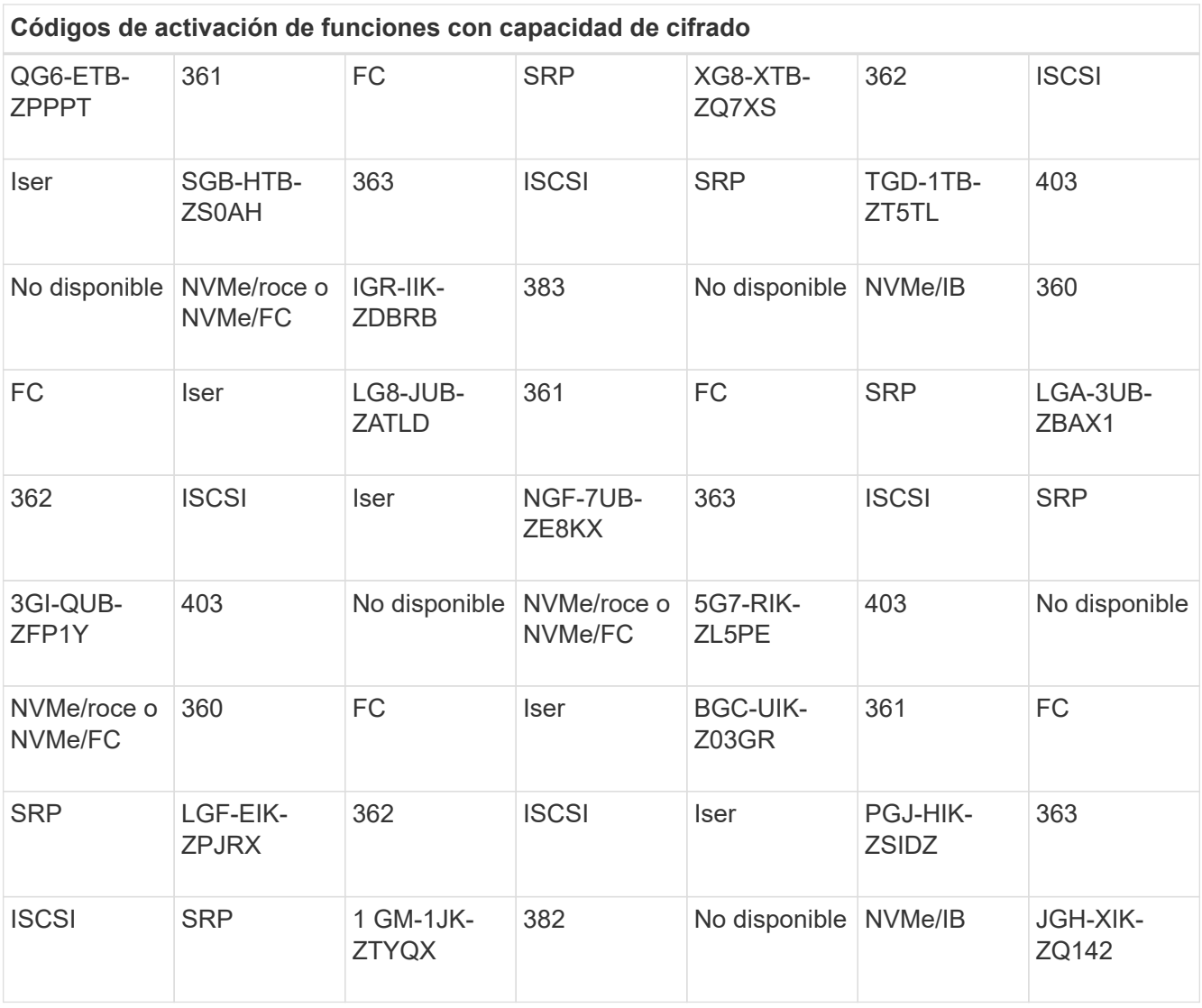

### **Códigos de activación de la función sin cifrado (sólo conversiones de puerto de la placa base)**

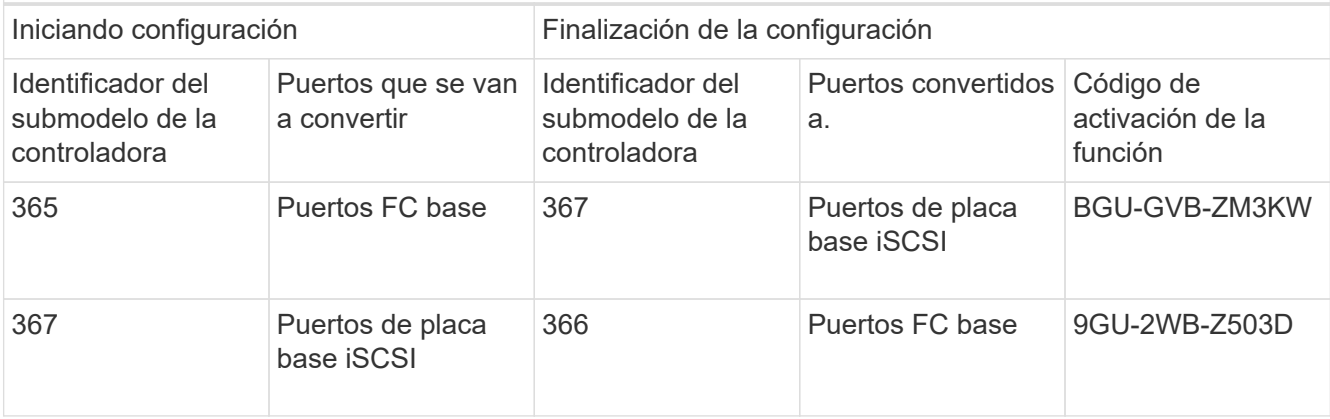

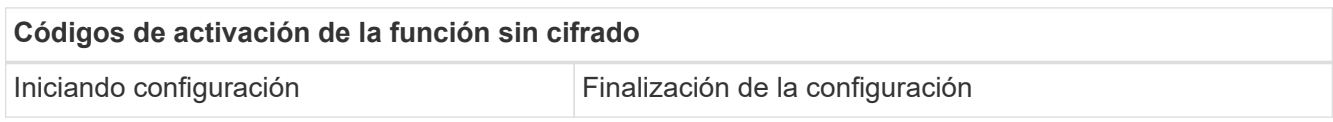

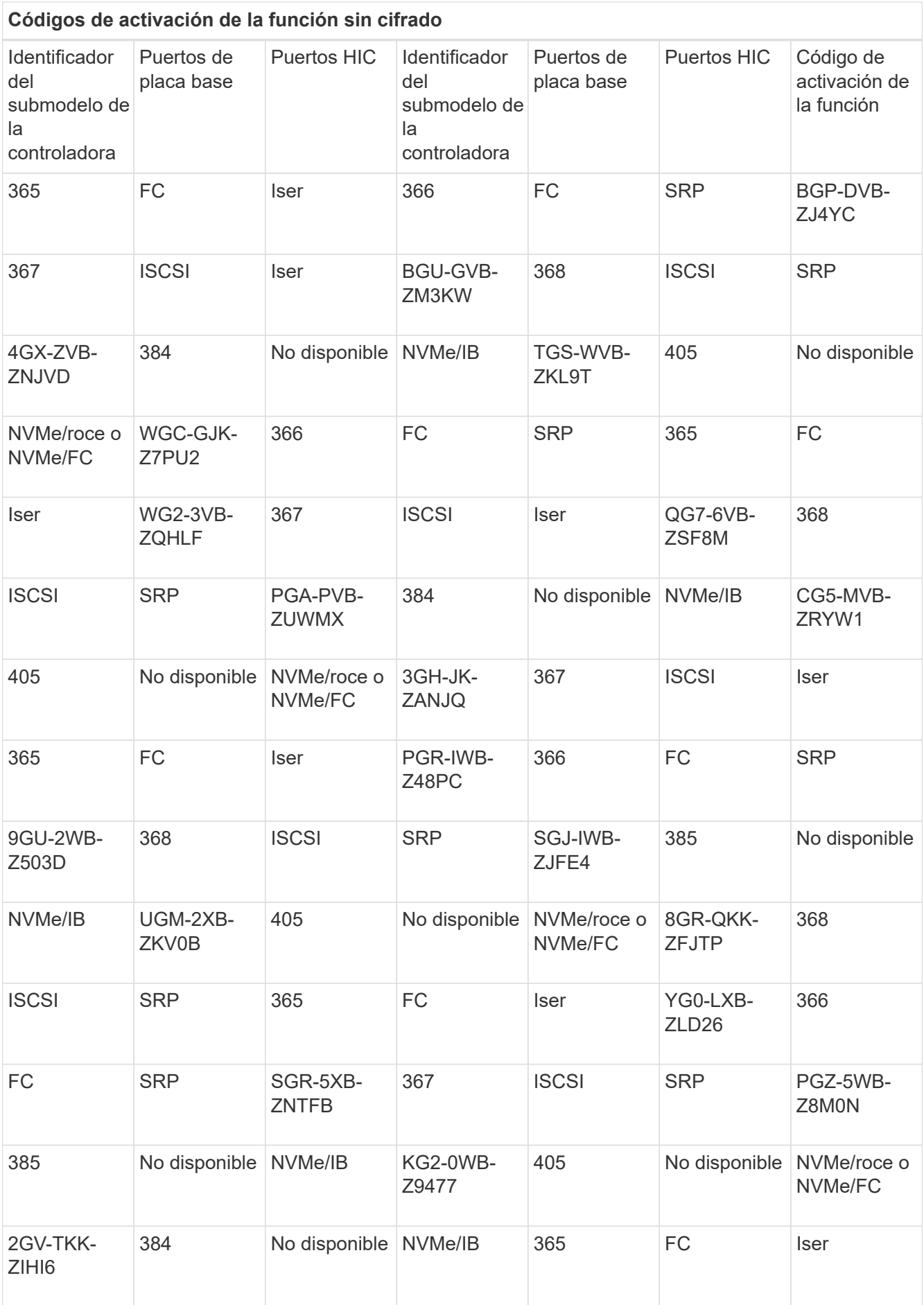

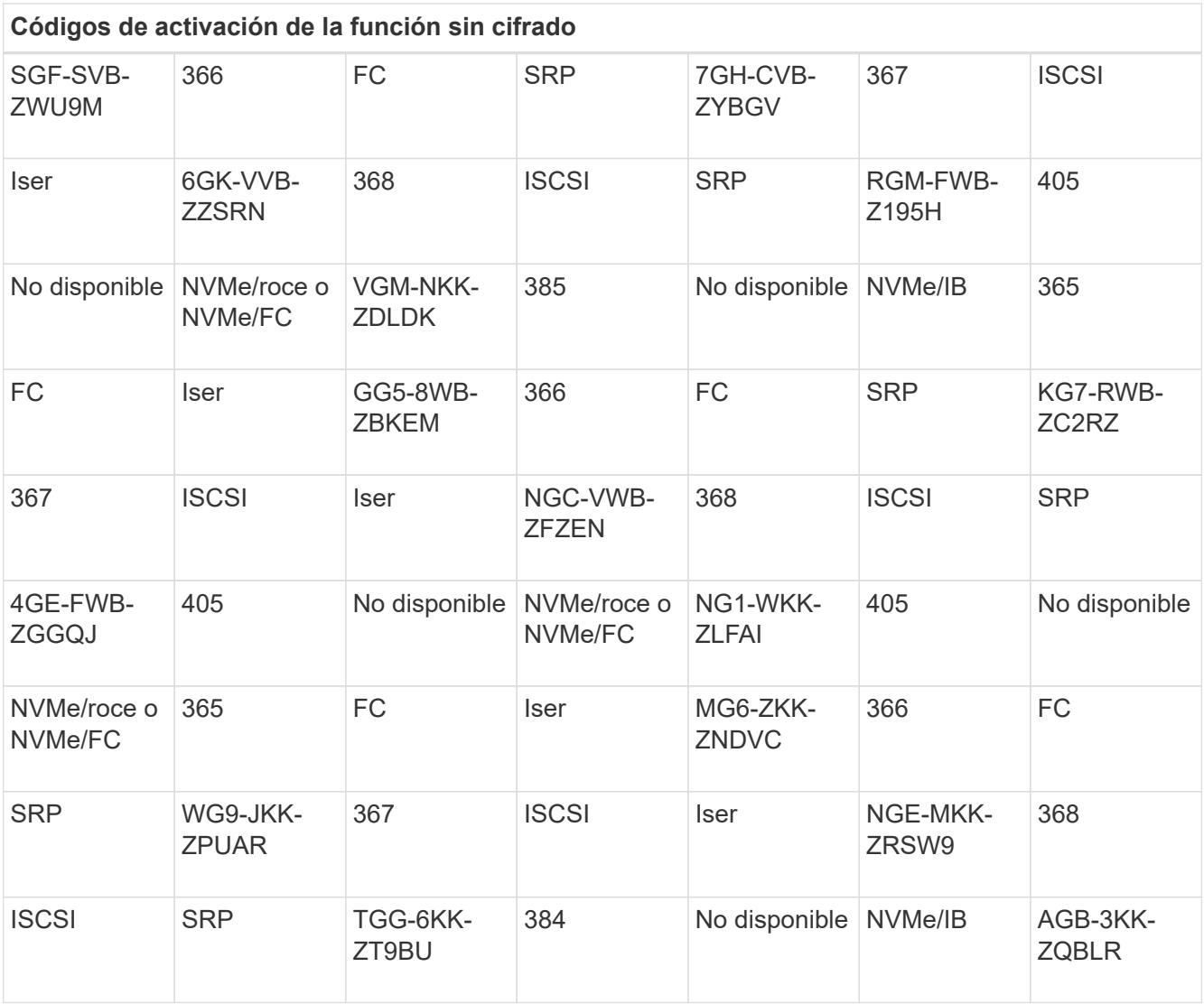

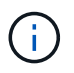

Si el identificador de submodelo de la controladora no es el, comuníquese con ["Soporte de](http://mysupport.netapp.com) [NetApp".](http://mysupport.netapp.com)

- 4. En System Manager, busque Identificador de habilitación de funciones.
	- a. Vaya a MENU:Settings[System].
	- b. Desplácese hacia abajo hasta **Complementos**.
	- c. En **Cambiar paquete de funciones**, busque **Identificador de habilitación de funciones**.
	- d. Copie y pegue este número de 32 dígitos en un archivo de texto.

# **Change Feature Pack**

Ensure you have obtained a feature pack file from your Technical Support Engineer. After you have obtained the file, transfer it to the storage array to change your feature pack.

Feature Enable Identifier: 333030343238333030343439574DB18C

Select the feature pack file: Current feature pack: SMID 261

Browse...

Important: Changing a feature pack is an offline operation. Verify that there are no hosts or applications accessing the storage array and back up all data before proceeding.

Type CHANGE to confirm that you want to perform this operation.

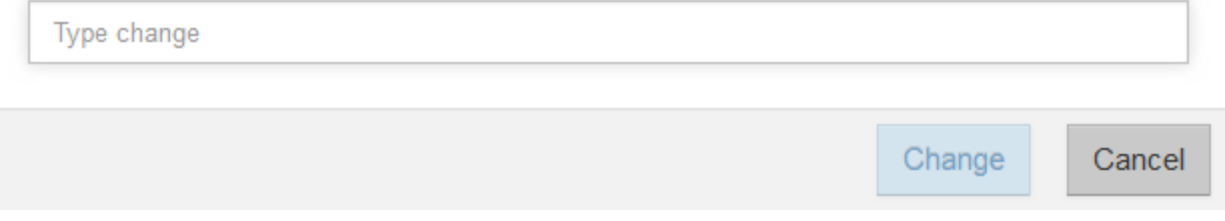

- 5. Vaya a. ["Activación de licencias de NetApp: Activación de funciones prémium de matriz de](http://partnerspfk.netapp.com) [almacenamiento",](http://partnerspfk.netapp.com) e introduzca la información necesaria para obtener el paquete de funciones.
	- Número de serie del chasis
	- Código de activación de la función
	- Identificador de habilitación de la función

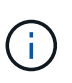

El sitio web de activación de funciones Premium incluye un enlace a «'instrucciones para la activación de funciones Premium». No intente utilizar estas instrucciones para este procedimiento.

6. Elija si desea recibir el archivo de claves del paquete de funciones en un correo electrónico o descargarlo directamente desde el sitio.

#### **Paso 3: Detener la actividad de I/o del host**

Detenga todas las operaciones de I/o del host antes de convertir el protocolo de los puertos de host. No es posible acceder a los datos en la cabina de almacenamiento hasta que se complete correctamente la conversión.

Esta tarea se aplica solo si se convierte una cabina de almacenamiento que ya se encuentra en uso.

#### **Pasos**

- 1. Asegúrese de que no se producen operaciones de I/o entre la cabina de almacenamiento y todos los hosts conectados. Por ejemplo, puede realizar estos pasos:
	- Detenga todos los procesos que implican las LUN asignadas del almacenamiento a los hosts.
	- Asegúrese de que no hay aplicaciones que escriban datos en ninguna LUN asignada del almacenamiento a los hosts.

◦ Desmonte todos los sistemas de archivos asociados con volúmenes en la cabina.

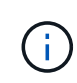

Los pasos exactos para detener las operaciones de I/o del host dependen del sistema operativo del host y de la configuración, que están más allá del alcance de estas instrucciones. Si no está seguro de cómo detener las operaciones de I/o del host en el entorno, considere apagar el host.

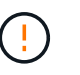

**Posible pérdida de datos** — Si continúa este procedimiento mientras se realizan operaciones de E/S, la aplicación host podría perder datos porque no se podrá acceder a la matriz de almacenamiento.

- 2. Si la cabina de almacenamiento participa en una relación de mirroring, detenga todas las operaciones de I/o del host en la cabina de almacenamiento secundaria.
- 3. Espere a que se escriban en las unidades todos los datos de la memoria caché.

El LED de caché verde **(1)** de la parte posterior de cada controlador está encendido cuando los datos en caché necesitan ser escritos en las unidades. Debe esperar a que se apague este LED.

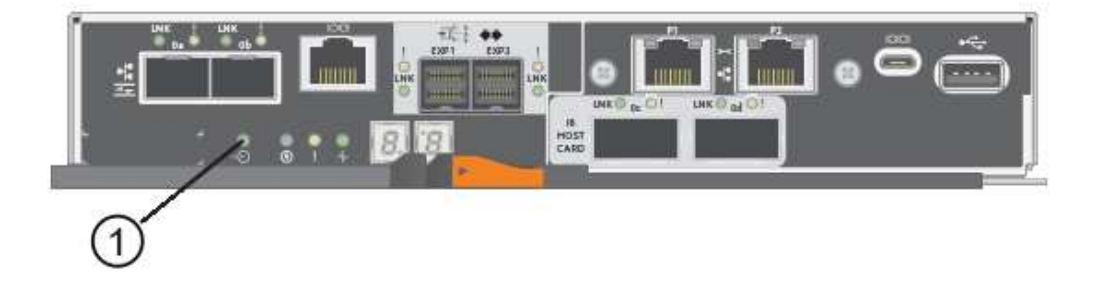

- 4. En la página Inicio del Administrador del sistema de SANtricity, seleccione **Ver operaciones en curso**.
- 5. Espere a que se completen todas las operaciones antes de continuar con el siguiente paso.

# **Paso 4: Cambie el paquete de funciones**

Cambie el paquete de funciones para convertir el protocolo de host de los puertos de host de la placa base, los puertos HIC IB o ambos tipos de puertos.

#### **Pasos**

- 1. En SANtricity System Manager, seleccione MENU:Configuración[sistema].
- 2. En **Complementos**, seleccione **Cambiar paquete de funciones**.

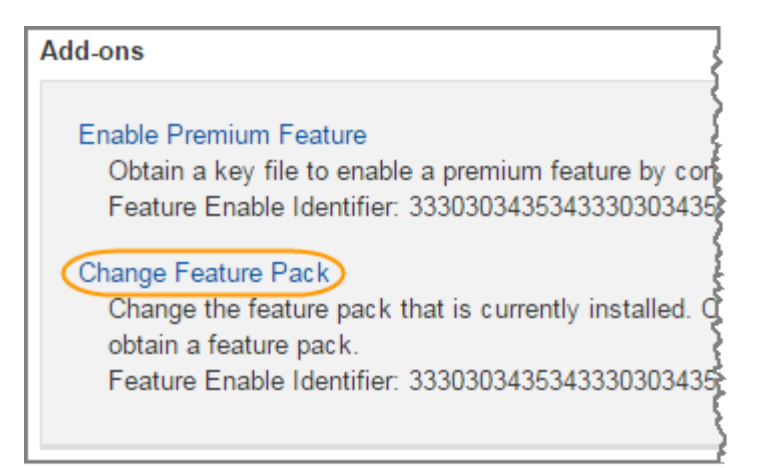

- 3. Haga clic en **examinar** y, a continuación, seleccione el paquete de funciones que desee aplicar.
- 4. Escriba **CHANGE** en el campo.
- 5. Haga clic en **Cambiar**.

Comienza la migración del paquete de funciones. Las dos controladoras se reinician automáticamente dos veces para permitir que el nuevo paquete de funciones entre en vigencia. La cabina de almacenamiento vuelve a responder cuando se completa el reinicio.

- 6. Confirme que los puertos de host tienen el protocolo esperado.
	- a. En el Administrador del sistema de SANtricity, seleccione **hardware**.
	- b. Haga clic en **Mostrar parte posterior de la bandeja**.
	- c. Seleccione el gráfico de la controladora a o de la controladora B.
	- d. Seleccione **Ver ajustes** en el menú contextual.
	- e. Seleccione la ficha **interfaces de host**.
	- f. Haga clic en **Mostrar más valores**.
	- g. Revise los detalles mostrados para los puertos de la placa base y los puertos HIC (con el rótulo "lote 1") y confirme que cada tipo de puerto tiene el protocolo que espera.

#### **El futuro**

Vaya a. ["Conversión de protocolo de host completa".](#page-14-0)

# <span id="page-14-0"></span>**Complete la conversión de protocolo del host E5700**

Después de convertir el protocolo de los puertos de host, realice pasos adicionales para usar el nuevo protocolo.

Los pasos que puede ser necesario completar dependen de los protocolos de inicio y finalización de los puertos de host de la placa base y los puertos de HIC.

# **Conversión de FC a iSCSI completa**

Si anteriormente tenía puertos de host FC y se convirtió a iSCSI, es posible que sea necesario modificar la configuración existente para ser compatible con iSCSI. El siguiente procedimiento solo es aplicable si no hay ninguna HIC iSCSI.

#### **Acerca de esta tarea**

Esta tarea se aplica solo si se convierte una cabina de almacenamiento que ya se encuentra en uso.

Esta tarea no se aplica si se convierte una nueva cabina de almacenamiento que aún no tiene hosts y volúmenes definidos. Si convirtió el protocolo de puerto de host de una nueva cabina de almacenamiento, consulte ["Procedimientos de cableado"](https://docs.netapp.com/es-es/e-series/install-hw-cabling/index.html) Para instalar cables y SFP. A continuación, siga las instrucciones del ["Configuración exprés de Linux"](https://docs.netapp.com/es-es/e-series/config-linux/index.html), ["Configuración exprés de Windows",](https://docs.netapp.com/es-es/e-series/config-windows/index.html) o. ["Configuración exprés de VMware"](https://docs.netapp.com/es-es/e-series/config-vmware/index.html) para completar la configuración de cada protocolo.

#### **Pasos**

1. Configure los switches.

Debe configurar los switches utilizados para transportar el tráfico iSCSI según las recomendaciones del proveedor para iSCSI. Estas recomendaciones pueden incluir tanto directivas de configuración como actualizaciones de código.

- 2. En SANtricity System Manager, seleccione MENU:hardware[Configurar puertos iSCSI].
- 3. Seleccione las opciones de configuración del puerto.

Puede configurar la red iSCSI de muchas maneras. Consulte al administrador de red si desea obtener consejos sobre cómo seleccionar la mejor configuración para su entorno.

4. Actualice las definiciones de host en SANtricity System Manager.

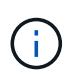

Si necesita instrucciones para añadir hosts o clústeres de hosts, consulte la ayuda en línea de SANtricity System Manager.

- a. Seleccione MENU:Storage[hosts].
- b. Seleccione el host al que se asociará el puerto y haga clic en **Ver/editar configuración**.

Se muestra el cuadro de diálogo Configuración de host.

c. Haga clic en la ficha **puertos de host**.

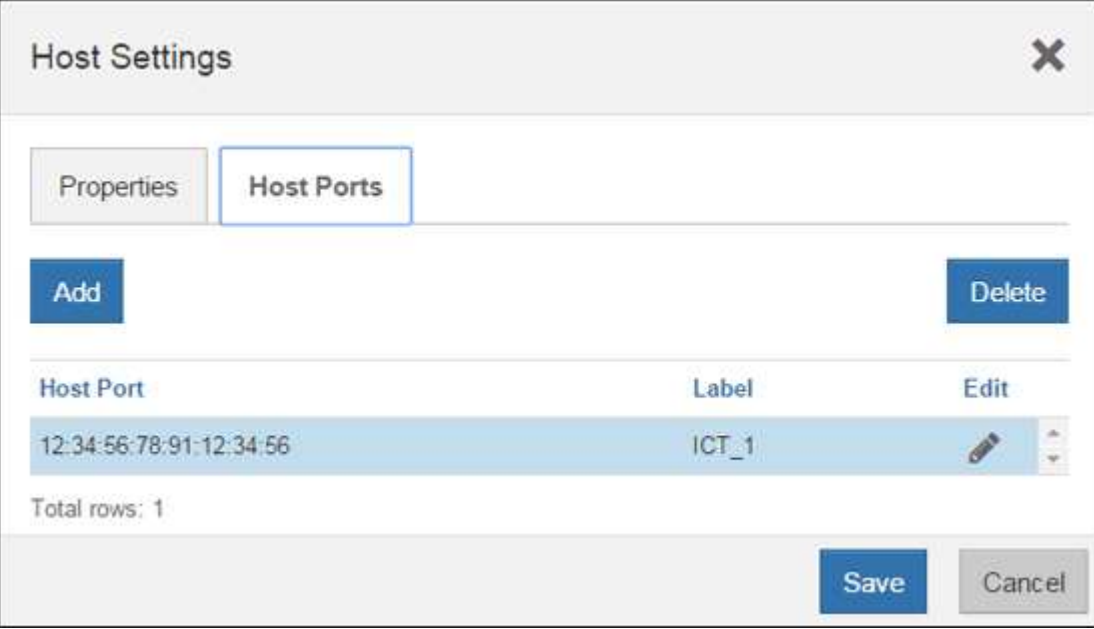

d. Haga clic en **Agregar** y utilice el cuadro de diálogo **Agregar puerto de host** para asociar un nuevo identificador de puerto de host al host.

La longitud del nombre del identificador de puerto de host se determina mediante la tecnología de interfaz del host. Los nombres de identificador de puerto de host de FC deben tener 16 caracteres. Los nombres de identificador de puerto de host iSCSI tienen un máximo de 223 caracteres. El puerto debe ser único. No se permite un número de puerto que ya se haya configurado.

e. Haga clic en **Eliminar** y utilice el cuadro de diálogo **Eliminar puerto de host** para eliminar (desasociar) un identificador de puerto de host.

La opción **Eliminar** no quita físicamente el puerto de host. Esta opción elimina la asociación entre el puerto de host y el host. Salvo que se eliminen el adaptador de bus de host o el iniciador de iSCSI, la controladora seguirá reconociendo el puerto de host.

- f. Haga clic en **Guardar** para aplicar los cambios a la configuración del identificador de puerto de host.
- g. Repita estos pasos para añadir y eliminar todos los identificadores de puerto de host adicionales.
- 5. Reinicie el host o realice un nuevo análisis para que el host detecte correctamente los LUN.
- 6. Vuelva a montar volúmenes o comience a utilizar un volumen de bloques.

#### **El futuro**

Se ha completado la conversión del protocolo del host. Es posible reanudar las operaciones normales.

# **Conversión completa de iSCSI a FC**

Si anteriormente tenía puertos de host iSCSI y se convirtió a FC, es posible que deba modificar la configuración existente para ser compatible con FC. El siguiente procedimiento solo es aplicable si no hay ninguna HIC FC presente.

Esta tarea se aplica solo si se convierte una cabina de almacenamiento que ya se encuentra en uso.

Esta tarea no se aplica si se convierte una nueva cabina de almacenamiento que aún no tiene hosts y volúmenes definidos. Si convirtió el protocolo de puerto de host de una nueva cabina de almacenamiento, consulte ["Procedimientos de cableado"](https://docs.netapp.com/es-es/e-series/install-hw-cabling/index.html) Para instalar cables y SFP. A continuación, siga las instrucciones del ["Configuración exprés de Linux"](https://docs.netapp.com/es-es/e-series/config-linux/index.html), ["Configuración exprés de Windows",](https://docs.netapp.com/es-es/e-series/config-windows/index.html) o. ["Configuración exprés de VMware"](https://docs.netapp.com/es-es/e-series/config-vmware/index.html) para completar la configuración de cada protocolo.

#### **Pasos**

- 1. Instale la utilidad HBA y determine los WWPN de iniciador.
- 2. Dividir los interruptores en zonas.

La división en zonas de los switches permite que los hosts se conecten al almacenamiento y limita el número de rutas. Debe dividir los switches de mediante la interfaz de gestión de los switches de en zonas.

- 3. Actualice las definiciones de host en SANtricity System Manager.
	- a. Seleccione MENU:Storage[hosts].
	- b. Seleccione el host al que se asociará el puerto y haga clic en **Ver/editar configuración**.

Se muestra el cuadro de diálogo Configuración de host.

c. Haga clic en la ficha **puertos de host**.

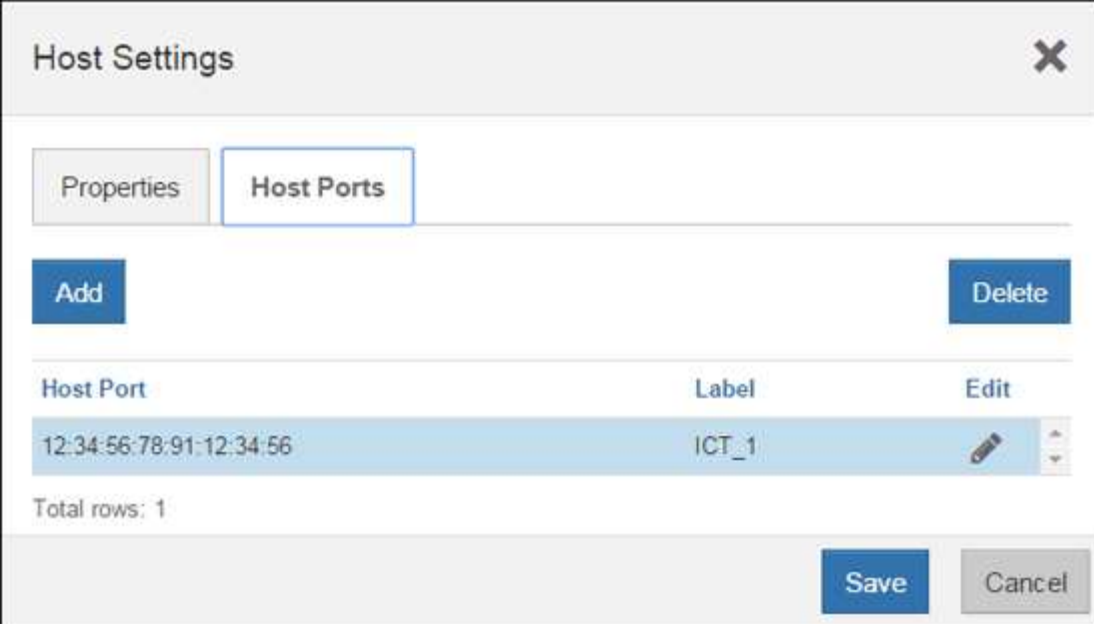

d. Haga clic en **Agregar** y utilice el cuadro de diálogo **Agregar puerto de host** para asociar un nuevo identificador de puerto de host al host.

La longitud del nombre del identificador de puerto de host se determina mediante la tecnología de interfaz del host. Los nombres de identificador de puerto de host de FC deben tener 16 caracteres. Los nombres de identificador de puerto de host iSCSI tienen un máximo de 223 caracteres. El puerto debe ser único. No se permite un número de puerto que ya se haya configurado.

e. Haga clic en **Eliminar** y utilice el cuadro de diálogo **Eliminar puerto de host** para eliminar (desasociar) un identificador de puerto de host.

La opción **Eliminar** no quita físicamente el puerto de host. Esta opción elimina la asociación entre el puerto de host y el host. Salvo que se eliminen el adaptador de bus de host o el iniciador de iSCSI, la controladora seguirá reconociendo el puerto de host.

- f. Haga clic en **Guardar** para aplicar los cambios a la configuración del identificador de puerto de host.
- g. Repita estos pasos para añadir y eliminar todos los identificadores de puerto de host adicionales.
- 4. Reinicie el host o realice un escaneo reescaneo para que el host detecte correctamente el almacenamiento asignado.
- 5. Vuelva a montar volúmenes o comience a utilizar un volumen de bloques.

#### **El futuro**

Se ha completado la conversión del protocolo del host. Es posible reanudar las operaciones normales.

#### **Conversión completa para IB-Iser a/desde IB-SRP, NVMe over IB, NVMe over roce o NVMe over FC**

Después de aplicar la clave de paquete de funciones para convertir el protocolo utilizado por el puerto Iser HIC InfiniBand a/desde SRP, NVMe over InfiniBand, NVMe over roce o NVMe over Fibre Channel, debe configurar el host para que utilice el protocolo adecuado.

#### **Pasos**

1. Configure el host para usar el protocolo SRP, Iser o NVMe.

Para obtener instrucciones paso a paso acerca de cómo configurar el host para que use SRP, Iser o NVMe, consulte ["Configuración exprés de Linux"](https://docs.netapp.com/es-es/e-series/config-linux/index.html).

2. Para conectar el host a la cabina de almacenamiento para una configuración de SRP, debe habilitar la pila del controlador InfiniBand con las opciones correspondientes.

Los ajustes específicos pueden variar entre las distribuciones de Linux. Compruebe la ["Matriz de](http://mysupport.netapp.com/matrix) [interoperabilidad de NetApp"](http://mysupport.netapp.com/matrix) para obtener instrucciones específicas y ajustes adicionales recomendados para su solución.

#### **El futuro**

Se ha completado la conversión del protocolo del host. Es posible reanudar las operaciones normales.

#### **Información de copyright**

Copyright © 2024 NetApp, Inc. Todos los derechos reservados. Imprimido en EE. UU. No se puede reproducir este documento protegido por copyright ni parte del mismo de ninguna forma ni por ningún medio (gráfico, electrónico o mecánico, incluidas fotocopias, grabaciones o almacenamiento en un sistema de recuperación electrónico) sin la autorización previa y por escrito del propietario del copyright.

El software derivado del material de NetApp con copyright está sujeto a la siguiente licencia y exención de responsabilidad:

ESTE SOFTWARE LO PROPORCIONA NETAPP «TAL CUAL» Y SIN NINGUNA GARANTÍA EXPRESA O IMPLÍCITA, INCLUYENDO, SIN LIMITAR, LAS GARANTÍAS IMPLÍCITAS DE COMERCIALIZACIÓN O IDONEIDAD PARA UN FIN CONCRETO, CUYA RESPONSABILIDAD QUEDA EXIMIDA POR EL PRESENTE DOCUMENTO. EN NINGÚN CASO NETAPP SERÁ RESPONSABLE DE NINGÚN DAÑO DIRECTO, INDIRECTO, ESPECIAL, EJEMPLAR O RESULTANTE (INCLUYENDO, ENTRE OTROS, LA OBTENCIÓN DE BIENES O SERVICIOS SUSTITUTIVOS, PÉRDIDA DE USO, DE DATOS O DE BENEFICIOS, O INTERRUPCIÓN DE LA ACTIVIDAD EMPRESARIAL) CUALQUIERA SEA EL MODO EN EL QUE SE PRODUJERON Y LA TEORÍA DE RESPONSABILIDAD QUE SE APLIQUE, YA SEA EN CONTRATO, RESPONSABILIDAD OBJETIVA O AGRAVIO (INCLUIDA LA NEGLIGENCIA U OTRO TIPO), QUE SURJAN DE ALGÚN MODO DEL USO DE ESTE SOFTWARE, INCLUSO SI HUBIEREN SIDO ADVERTIDOS DE LA POSIBILIDAD DE TALES DAÑOS.

NetApp se reserva el derecho de modificar cualquiera de los productos aquí descritos en cualquier momento y sin aviso previo. NetApp no asume ningún tipo de responsabilidad que surja del uso de los productos aquí descritos, excepto aquello expresamente acordado por escrito por parte de NetApp. El uso o adquisición de este producto no lleva implícita ninguna licencia con derechos de patente, de marcas comerciales o cualquier otro derecho de propiedad intelectual de NetApp.

Es posible que el producto que se describe en este manual esté protegido por una o más patentes de EE. UU., patentes extranjeras o solicitudes pendientes.

LEYENDA DE DERECHOS LIMITADOS: el uso, la copia o la divulgación por parte del gobierno están sujetos a las restricciones establecidas en el subpárrafo (b)(3) de los derechos de datos técnicos y productos no comerciales de DFARS 252.227-7013 (FEB de 2014) y FAR 52.227-19 (DIC de 2007).

Los datos aquí contenidos pertenecen a un producto comercial o servicio comercial (como se define en FAR 2.101) y son propiedad de NetApp, Inc. Todos los datos técnicos y el software informático de NetApp que se proporcionan en este Acuerdo tienen una naturaleza comercial y se han desarrollado exclusivamente con fondos privados. El Gobierno de EE. UU. tiene una licencia limitada, irrevocable, no exclusiva, no transferible, no sublicenciable y de alcance mundial para utilizar los Datos en relación con el contrato del Gobierno de los Estados Unidos bajo el cual se proporcionaron los Datos. Excepto que aquí se disponga lo contrario, los Datos no se pueden utilizar, desvelar, reproducir, modificar, interpretar o mostrar sin la previa aprobación por escrito de NetApp, Inc. Los derechos de licencia del Gobierno de los Estados Unidos de América y su Departamento de Defensa se limitan a los derechos identificados en la cláusula 252.227-7015(b) de la sección DFARS (FEB de 2014).

#### **Información de la marca comercial**

NETAPP, el logotipo de NETAPP y las marcas que constan en <http://www.netapp.com/TM>son marcas comerciales de NetApp, Inc. El resto de nombres de empresa y de producto pueden ser marcas comerciales de sus respectivos propietarios.